# HP OpenView Operations Smart Plug-in for SAP

# **Software Release Notes**

**Software Version: 10.20** 

For the HP-UX and Sun Solaris operating systems

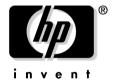

Manufacturing Part Number: None Document Release Date: December 2006 Software Release Date: December 2006

© Copyright 2006 Hewlett-Packard Development Company, L.P.

# **Legal Notices**

#### Warranty.

The only warranties for HP products and services are set forth in the express warranty statements accompanying such products and services. Nothing herein should be construed as constituting an additional warranty. HP shall not be liable for technical or editorial errors or omissions contained herein.

The information contained herein is subject to change without notice.

# Restricted Rights Legend.

Confidential computer software. Valid license from HP required for possession, use or copying. Consistent with FAR 12.211 and 12.212, Commercial Computer Software, Computer Software Documentation, and Technical Data for Commercial Items are licensed to the U.S. Government under vendor's standard commercial license.

# Copyright Notices.

©Copyright 1998-2006 Hewlett-Packard Development Company, L.P., all rights reserved.

# **Trademark Notices.**

Acrobat®, Adobe®, and PostScript® are trademarks of Adobe Systems Incorporated.

Intel®, Itanium®, and Pentium® are trademarks or registered trademarks of Intel Corporation or its subsidiaries in the United States and other countries.

 $Java^{TM}$  is a U.S. trademark of Sun Microsystems, Inc.

Microsoft®, Windows®, Windows NT®, and Windows® 2000 are U.S. registered trademarks of Microsoft Corporation.

Oracle® is a registered U.S. trademark of Oracle Corporation, Redwood City, California.

 $\mbox{Oracle}\mbox{7}^{\mbox{\tiny TM}}$  is a trademark of Oracle Corporation, Redwood City, California.

OSF/Motif® and Open Software Foundation® are trademarks of the Open Software Foundation, Inc. in the U.S. and other countries.

UNIX® is a registered trademark of The Open Group.

X/Open® is a registered trademark, and the X device is a trademark of X/Open Company Ltd. in the UK and other countries.

# 1 Smart Plug-in for SAP Release Notes

# Announcement

This document provides an overview of the changes made to the OpenView Operations Smart Plug-in for SAP (SPI for SAP) for the software version 10.20. It contains important information not included in the product manuals or online help.

The Smart Plug-in for SAP extends HP OpenView so that it can manage all the IT elements needed to ensure delivery of R/3 services. In this way, you can use OVO to manage a variety of business-critical applications, as well as the overall IT environment. Unlike specialized R/3-only management products, HP's approach provides full integration of your systemmanagement needs.

The *HP OpenView Smart Plug-in for SAP Software Release Notes* contain information about the following topics:

- "In This Version" on page 4
- "Documentation Updates" on page 7
- "Installation Notes" on page 8
- "Patches and Fixes in This Version" on page 10
- "Known Problems and Workarounds" on page 12
- "Documentation Errata" on page 20
- "Local Language Support" on page 21
- "Support" on page 22

# In This Version

The Smart Plug-in for SAP comes with the following new or improved features:

#### • SPI for SAP Documentation

This version of the SPI for SAP installs some files to new locations; after installation, you can now find the SPI for SAP product documentation in the following location on the OVO management server:

/opt/OV/paperdocs/...

# • OVO-Agent support

The current release of the SPI for SAP provides support for HTTPS agents in OVO for UNIX. Note that running the HTTPS agent on AIX managed nodes requires additional OVO software, for example: the latest OVO agent patch for AIX. For more information about problems that you might encounter with the HTTPS agent on AIX nodes, see "Monitors do not send messages from AIX managed nodes" on page 18.

The SPI for SAP also now supports the OVO agent running as a user that is not "root".

# • Managed-Node Support

The current release of the SPI for SAP supports SAP Servers running on Linux operating systems. For more information about which versions of which Linux distributions the SPI for SAP supports, see the *HP OpenView Smart Plug-in for SAP Installation Guide*.

# • Management Server Support

The current release of the SPI for SAP supports OVO 8.x running on HP-UX 11.31. For more information about which versions of which operating systems the SPI for SAP supports, see the *HP OpenView Smart Plug-in for SAP Installation Guide*.

# SAP-Transports/User Roles

The current version of the SPI for SAP provides two user roles, which can only be used with SAP R/3 4.6C and later. The new SPI for SAP user roles expand and improve security by restricting SAP authorizations to those required for the use of the SPI for SAP functionality.

#### • Localized Software Versions

The SPI for SAP 10.20 comes with support for Japanese environments. For more information, see "Local Language Support" on page 21. Note that the translated version of the SPI for SAP 10.20 Release Notes will be made available as soon as possible.

# • Improved Alert Monitors and Alert Collectors

#### — r3monjob

Messages generated by the JOBREPORT monitor now show the name of the SAP server where the job error occurred. Previously, messages reported the name of the server to which the JOBREPORT monitor r3monjob connected in order to log on to SAP to retrieve the information about JOBREPORT errors.

#### - r3mondmp

Fixed a typographic error in a message condition for the ABAP-dump monitor. The error concerned a superfluous new-line character in the definition of an operator-initiated action.

# • Alert Collectors: Configuration Parser

The SPI for SAP automatically validates the contents of r3moncol configuration files when the SPI for SAP user tries to save it and when a SPI for SAP monitor reads it on startup. For more information about the new configuration parser and the error messages it generates, see the *HP OpenView SMART Plug-In for SAP Administrator's Reference*.

#### • SAP ITS versions ITS 6.20 and ITS 4.6/6.10

The current release of the SPI for SAP does not support the monitoring of SAP ITS 4.6/6.10. For more information about installing and configuring the SPI for SAP monitor for ITS 6.20 on both Linux and Microsoft Windows operating systems, see the *HP OpenView SMART Plug-In for SAP Administrator's Reference*.

## • Service Reports

The current release provides a new report and new report groups for ITS 6.20 reports.

#### • Itanium/HP-UX

The current release of the SPI for SAP supports SAP on HP-UX 11.23 on Itanium using SPI for SAP binaries running in native mode. For more information about platform and operating-system support, see the *HP OpenView Smart Plug-in for SAP Installation Guide*.

# SAP Web AS (J2EE) Monitoring

The current release of the SPI for SAP supports the monitoring of the SAP J2EE Engine; the SAP J2EE engine is part of SAP Web Application Server (SAP WebAS). For more information about using the SPI for SAP to monitor the SAP J2EE Engine, see the *HP OpenView SMART Plug-In for SAP Administrator's Reference*.

## • Monitoring Stand-Alone Enqueue Servers

The current release of the SPI for SAP supports the monitoring of stand-alone enqueue servers, which you often find in a high-availability, 6.20 or WebAS 7 environment. For more information about using the SPI for SAP to monitor stand-alone enqueue servers, see the *HP OpenView SMART Plug-In for SAP Administrator's Reference*.

# • Security Monitoring

The current release of the SPI for SAP supports the monitoring of SAP Security Events in an SAP ABAP environment using the SAP security-audit feature. For more information about using the SPI for SAP to monitor SAP security, see the *HP OpenView SMART Plug-In for SAP Administrator's Reference*.

# • ABAP-Dispatcher Monitoring

The current release of the SPI for SAP supports the monitoring of ABAP-dispatcher and generates an alert if a queue becomes so full that it could have an adverse effect on SAP-System performance. For more information about using the SPI for SAP to monitor ABAP-dispatcher queues, see the *HP OpenView SMART Plug-In for SAP Administrator's Reference*.

#### SAP NetWeaver

The current release of the SPI for SAP supports the monitoring of a SAP 6.40 downward-compatible kernel and, in addition, the new NetWeaver components running on a 6.40 ABAP/kernel. The SPI for SAP also supports the monitoring of SAP NetWeaver04s/WebAS 7 landscapes.

# SAP R/3 Enterprise

The current release of the SPI for SAP supports SAP Enterprise functionality and any components built on the SAP NetWeaver 04 and NetWeaver 04s platforms such as: ERP (Enterprise Resource Planning), ECC (ERP Central Component), and so on.

#### • Obsolescence

This release of the SPI for SAP no longer provides support for SAP versions 3.1 - 4.6B; the SPI for SAP only supports more recent versions of SAP such as 4.6C and later. The SPI for SAP also no longer supports SAP 6.10 and SAP ITS 6.10. For more information about the SPI for SAP's plans to discontinue support for selected features, see 'Before You Begin" in the HP OpenView Smart Plug-in for SAP Installation Guide.

# Changes and Additions

For detailed information about the changes and additions to the software features and functionality in this release and how the changes might affect upgrade strategies, see the "Changes and Modifications" section in the *HP OpenView Smart Plug-in for SAP Installation Guide*.

# **Documentation Updates**

The first page of this release notes document contains the following identifying information:

- Software version number
- Document release date
- Software release date

To check for recent updates or to verify that you are using the most recent edition, visit the following URL:

## http://ovweb.external.hp.com/lpe/doc\_serv/

- 1. In the Product list, click the product name.
- 2. In the Version list, click the version number.
- 3. In the OS list, click the OS type.
- 4. In the document list, click the document title.
- 5. To retrieve the document, click Open or Download.

## NOTE

To view files in PDF format (\*.pdf), Adobe Acrobat Reader must be installed on your system. To download Adobe Acrobat Reader, go to the following URL:

http://www.adobe.com/

# **Installation Notes**

This section lists the software and hardware pre-requisites that the management server and managed nodes must fulfill, before you install the Smart Plug-in for SAP 10.20. In this section, you will find information about the following topics:

- "Hardware, OS, and Disk Space Requirements" on page 8
- "Compatible Software Versions" on page 8
- "SAP R/3 Transport Numbers" on page 8
- "Installation Scenarios" on page 9

# Hardware, OS, and Disk Space Requirements

The section "Before you Begin" in the *HP OpenView Smart Plug-in for SAP Installation Guide* provides details of the hardware and disk space requirements of the SPI for SAP on the management server and managed nodes.

# **Compatible Software Versions**

The section "Before you Begin" in the *HP OpenView Smart Plug-in for SAP Installation Guide* provides details of the versions of related software packages which are compatible with the current version of the SPI for SAP.

# **SAP R/3 Transport Numbers**

For a list of the current transport numbers for the SPI for SAP, see the following file on the management server after you have successfully installed the SPI for SAP software:

/opt/OV/lbin/sapspi/trans/readme

#### NOTE

The read-me file for the SPI for SAP transports provides information about additional transport files for the new CCMS-based trees for the SAP Web AS Java (J2EE) monitor, the security monitor, and the stand-alone enqueue monitor. The additional transport files have their own read-me instructions.

When you are importing the SAP Transports, note the following:

 Japanese text symbols only need to be imported if you are using a Japanese SAP R/3 System.

• SAP user roles are not available with SAP R/3 4.6B and earlier; SAP user roles are available only with SAP 4.6C and later.

# **Installation Scenarios**

See the *HP OpenView Smart Plug-in for SAP Installation Guide* for details about installing the SPI for SAP and upgrading from a previous version of the software.

# **Patches and Fixes in This Version**

This section provides information about patches and fixes that have been produced to address problems with current or previous versions of the SPI for SAP software.

# 1. QXCR1000336005: Calculation Method for STATRECS\_PERF

Problem: There is a difference in the result of the average calculation of the

response times on an SAP transaction between the values delivered by

the transaction STAT from SAP and the output in OV Reporter.

Cause: The average calculation of the SPI for SAP metric STATRECS\_PERF

does not deliver the weighted average, that is: the number of records

over which the average value is calculated.

Fix: The SPI for SAP performance collector for statistical end-to-end

response times, STATRECS\_PERF now has a new metric called SAP\_REC\_COUNT, which records the number of times a measured transaction occurs. The change to the SPI for SAP works for all versions

of SAP 4.6 and higher.

# 2. QXCR1000290240: SAPMEMORY\_PERF Does Not Capture On-Disk Metric

Problem: The SAPMEMORY PERF parameter "On Disk" for both the Roll and

Page areas does not contain the correct values in the SPI for SAP

reports.

Cause: The parameters do exist but empty values are being passed from the

ABAP code which produces incorrect values in the r3perfagent.

Fix: The SPI for SAP performance monitor SAPMEMORY PERF now

captures the correct values for the on-disk metrics for roll area, paging

area along with the existing extended memory.

## 3. QXCR1000367151: Wild Cards in Transport Function for r3moncol

Problem: When a wild card (\*) is used for the transport function in r3moncts, the

monitor selects all the transport functions instead of the required

number of transport functions based on the alert type.

Cause: The ABAP function modules leave the wild card (\*) in the query

condition so that \*all\* available TRFUNCTION types are checked (A- Z)

rather than \*only\* the selected ones for the specified alert type, for

example: 'X', 'R', 'S', 'Z' for TASK\_CREATED.

Fix: If a wild card (\*) is used for transport functions in an r3moncol

alert-collector configuration file, it now translates into the correct parameters based on the configured alert types. The change to the SPI

for SAP works for all versions of SAP 4.6 and higher.

# 4. QXCR1000367161: Invalid Output Message from r3monchg

Problem: The output message for CHANGE OPT alert type in r3monchg, the

system-change-option monitor, is invalid.

Cause: The r3monchg monitor's alert type CHANGE OPT displays the actual

value of the edtflag field rather than the description of the edtflag

field.

Fix: The message generated by the r3monchg monitor's alert type

CHANGE\_OPT has been modified to display the description of the edtflag field instead of the actual value of the edtflag field. The change to the SPI for SAP works for all versions of SAP 4.6 and higher.

## 5. QXCR1000367164: Invalid Value Reported from SPOOL\_PERF

Problem: The error value reported for successfully printed requests from

SPOOL PERF performance monitor is wrong.

Cause: The SPOOL\_PERF monitor is not displaying the successfully printed

requests; it is displaying the successfully *created* output requests.

Fix: The error value reported for the successfully printed requests in the

SPOOL PERF performance monitor is now correct. The change to the

SPI for SAP works for all versions of SAP 4.6 and higher.

# **Known Problems and Workarounds**

This section lists known problems that could not be fixed before the release of the SPI for SAP software:

#### 1. SAP GUI

Symptom: The SAP GUI is needed for most of the operator-initiated actions defined

in the SPI for SAP, but it is not part of the SAP SPI installation media.

Solution: Install the most recent SAP GUI binary from the SAP presentation CD

on the OVO management server. The SAP GUI binary is included on the "Presentation Unix" CD. See "Installing the SAP GUI on the ITO Management Server" in the *HP OpenView Smart Plug-in for SAP* 

Installation Guide.

#### 2. Managing SAP R/3 64bit Systems

Symptom: The SPI for SAP monitors abort with an error message and/or a core

dump if a 64-bit version of SAP R/3 is monitored.

Solution: Due to the use of shared libraries, different binaries are necessary for

monitoring 32-bit and 64-bit SAP systems on the same operating system. In some cases the automatic detection of the architecture (32-bit

vs. 64-bit) of the managed node does not work correctly.

The detection takes place after the initial distribution of the monitor binaries. The discovered version is stored on the managed node in the following file:

• Solaris:

/var/opt/OV/conf/sapspi/sap\_mode.cfg

AIX:

DCE: /var/lpp/OV/conf/sapspi/sap mode.cfg

HTTPS: /var/opt/OV/conf/sapspi/sap\_mode.cfg

The following circumstances can cause the wrong architecture to be stored in the configuration file.

• The SPI for SAP was installed on a 32-bit SAP R/3 system, which was later upgraded to 64-bit.

The automatic detection will not find this change because automatic detection is only executed if the configuration file sap\_mode.cfg does not exist.

You may edit the configuration file manually to show the correct architecture. After the entry has been changed, the monitors and commands must be re-distributed to the managed node.

#### 3. User monitor values differ from SM04 values

Symptom: The number of logged in users reported by the collector is different from

the number of users shown in the SAP transaction SM04.

Solution: The difference is based on the fact that the collector counts the 'itouser'

as a logged-in user. Therefore some differences between the two

numbers can occur.

#### 4. Message duplication and slow performance if a host is configured twice

Symptom: Monitors of type **snapshot** send duplicate messages to the message

browser and the overall performance of the SPI for SAP is very slow.

Solution: Check to see if you have defined a managed node more than once in any

of the configuration files, for example; once using a short host name, for example; **sapsystem**, and once using a fully qualified host name, for example; **sapsystem.company.com**. Multiple entries for a given host name cause the monitor binaries to open *two* connections to the SAP R/3 system for *each* monitor call, thus consuming more resources and

sending each message twice.

Every system must be configured only once in the configuration files,

preferably with its fully qualified name.

#### 5. Poor performance of monitors

Symptom: The SPI for SAP monitors take a very long time to obtain information

from the SAP R/3 system.

Solution: Check to see if you have made extensive use of the CP (Contains

Pattern) option in your configuration files. The CP option consumes both

time and system resources. You should try as much as possible to replace the CP option with an EQ operation. If this is not feasible, try to avoid using a fully unqualified CP, for example; **CP\***. Instead, try

whenever possible to qualify the CP option with a pattern, for example;

CP MY JOB\*.

# 6. SPI for SAP service reports error 534

## **Known Problems and Workarounds**

Symptom: Some SPI for SAP reports are missing or are empty, and ERROR 534

messages appear in the OV Reporter status pane.

Solution: There are two possible solutions to this problem:

a. Report data is missing: try running the OV Reporter Gather Data command again.

- b. If none of the systems present in the SAP R/3 report group has an instance of the DBINFO\_PERF performance monitor running, you need to remove from the SAP R/3 Reports *Group* all those SPI for SAP service reports, which use data collected by the DBINFO\_PERF monitor, namely:
  - SAP R/3 Database Performance
  - SAP R/3 Database Quality

#### 7. SPI for SAP service reports are not generated

Symptom: When configured to use data in an Oracle database, the OV Reporter

either does not generate any Service Reports, or the reports that are generated are empty. Even though some reports are either missing or empty, no error messages appear in the OV Reporter status pane.

Solution: Make sure that you are using a supported version of the Oracle ODBC

driver. The SPI for SAP performance integration has been tested (and works correctly) with the following versions of the Oracle ODBC drivers:

- 8.1.66
- 8.1.76
- 9.0.13

#### 8. WLSUM PERF and DOCSTAT performance metrics

Symptom: The new SPI for SAP performance monitors, DOCSTAT and

WLSUM\_PERF, do not collect any data.

Solution: In order to get useful data from the SAP performance component, you

have to schedule the SAP report RSCOLL00 to run once an hour on your SAP R/3 System. For more information about how to schedule standard reports or jobs in an SAP component, see the SAP OSS note 16083.

## 9. No statistical records from the performance monitors

Symptom: No statistical records are provided by the SPI for SAP performance

monitors.

Solution: You need to ensure that you have written the r3perfstat.cfg settings

into the SAP System after adding all login information into the

r3itosap.cfg file. To write the new configuration you have saved in the r3itosap.cfg file to the SAP System, select the appropriate SAP system in the Node Bank window and run the .Write STAT Rec Config application, which you can find in the SAP R/3 Admin application group

in the OVO Application Bank window.

# 10. Service discovery fails to discover SAP instances on MS Windows managed nodes

Symptom: The service-discovery application, r3sd, cannot discover any SAP

instances installed on an MS-Windows managed node, if r3sd is running under the system account on the managed node, and the SAP

installation directory is specified in UNC syntax, for example;

"\\server\_name\...". The R3-Info application has similar problems:

it completes its run but does not produce any output.

Solution: Either specify a local path to the SAP installation using the

environment variable SAPOPC\_SAPPROFILEDIR (only possible on SAP central instances), or configure the OVO agent to run under a different user account to enable it to access network paths using the

UNC notation.

# 11. Service discovery fails to discover SAP Application Servers on MS Windows managed node

Symptom: On SAP systems running MS Windows, application servers are not

discovered if the SAP installation directory does not end in "\exe\run"

Solution: Use the environment variable SAPOPC SAPPROFILEDIR to set the

correct SAP installation directory explicitly on MS Windows systems.

#### 12. Response-time reports using WLSUM PERF data are unreliable

Symptom: Work-load and user reports which show response times for all task types

or for a complete SAP System ID using data gathered by means of the SPI for SAP performance monitor WLSUM\_PERF are not always

reliable.

Solution: Due to a change in the way time is handled in the reports that use data

gathered with the WLSUM\_PERF performance monitor, you cannot combine in the same report performance data collected with versions A.08.x and A.09.x of the SPI for SAP. Reports can use data from *either* the old performance monitor *or* the new one, but not a combination of

both.

## 13. Reports do not show data for the hour between 23:00 and 00:00

Symptom: Work-load and user reports that data gathered by means of the SPI for

SAP performance monitor WLSUM PERF do not show any values for

the period between 11 p.m. (23:00) and midnight (00:00).

Solution: This is due to a difference between the way SAP and the SPI for SAP's

performance data source (Embedded Performance Component and OV Performance) record and handle time. Avoid scheduling reports which to start between midnight (00:00) and 2a.m. (02:00). Schedule reports to

run after 02:00 instead.

#### 14. SPI for SAP Transport Import Error

Symptom: Importing SPI for SAP transports into SAP Systems with SAP Basis

version 6.10 aborts, for example; with the following error:

ERROR: SM1K900105: couldn't locate TA-info in .../cofiles

<illegal format detected>

Solution: Make sure that SAP support package level 36 or higher is installed on

the System into which you want to import the SPI for SAP transports.

# 15. SPI for SAP Transport Move Error

Symptom: The SPI for SAP application Move SAP Transport moves the transport

file to the wrong location on MS Windows managed nodes with an installed OVO HTTPS agent. For example, the R3Trans.car file is not

deployed to \\<hostname>\sapmnt\trans: it is deployed to \
<agent drive letter>:\<hostname>\sapmnt\trans instead.

Solution: Log onto the MS Windows managed node where the HTTPS agent is

running and move the SPI for SAP transport file manually to the correct location \\<hostname>\sapmnt\trans before continuing to process the

ABAP transport file.

## 16. SPI for SAP Applications do not start a local display

Symptom: Some of the SPI for SAP applications in the SAP R/3 UN\*X application

group, for example: Check R/3 database, R/3 Process Logs, Start R/3 Frontend, and Status R/3 Config do not always start a display to

show progress or results. The problem occurs when the OVO

management server display is re-directed (e.g. via telnet) to a remote system, whose xhost access control list does not include an entry for the OVO managed nodes, where the SPI for SAP applications are running. The result is that the application running on the managed nodes cannot open a display on the remote system, to which you are re-directing the

OVO management server display.

Solution: Manually add the OVO managed node's fully qualified host name to the

list of valid xhost clients on the remote system, for example; using the

xhost +<Managed\_Node\_Name> command.

# 17. SPI for SAP Performance Agent

Symptom: The SPI for SAP performance agent continues to run even though you

have removed it from the SAP managed node using the de-installation instructions described in the product documentation and even though the PerfAgt Status application reports an error indicating that the SPI for SAP Performance agent is no longer installed on the managed node

in question.

Solution: Log onto the managed node from which you removed the SPI for SAP

performance agent and, as user root, manually stop or kill the SPI for

SAP performance-agent process, r3perfagent.

Note that you cannot use the r3perfagent command with the stop option on the command line to stop the SPI for SAP performance-agent process. There is no guarantee that the r3perfagent file can be found since the swremove command renames and removes files as part of the

SPI for SAP performance-agent removal process.

# 18. SPI for SAP WLSUM reports show irregular values for continuous data

Symptom: The SPI for SAP WLSUM reports show irregular values for data that

normally should be continuous. For example, a report for an SAP System normally displays around 1000 dialog steps per hour, but for one hour it displays no steps at all, and for the following hour it displays

2000 steps, which is double the usual amount.

Solution: The data collection for the WLSUM monitor is based on the internal

SAP job "COLLECTOR\_FOR\_PERFORMANCEMONITOR". If this job

does not run at the correct time, the data usually collected by the

WLSUM\_PERF monitor run will only be picked up by subsequent runs of the SPI for SAP performance monitor. Note that you can use the SPI for SAP job monitor, r3monjob, to monitor the behavior of the internal

SAP performance-collector job

"COLLECTOR FOR PERFORMANCEMONITOR".

## 19. r3perfagent cannot be stopped via OVO Application on UNIX managed nodes

Symptom: The SPI for SAP performance collector r3perfagent continues to run,

even after you have stopped it by means of the OVO application PerfAgt STOP, and even though this application indicates a successful shutdown of the r3perfagent. You can use the application PerfAgt STATUS to

monitor the status of the performance collector.

Solution:

Log onto the UNIX managed node where the r3perfagent performance collector is still running and manually kill the r3perfagent using the UNIX kill command. If you are also getting "behind schedule" messages from the r3perfagent, please see the Section "Performance Monitor out of Synchronization" which is in the Troubleshooting chapter of the HP OpenView SMART Plug-In for SAP Administrator's Reference.

# 20. Mixed usage of fully qualified and short host names

Symptom:

Using a mixture of fully qualified and short host names can lead to a situation where the SPI for SAP does not work correctly, for example:

- Some messages sent by SPI for SAP monitors have fully qualified host names, whereas messages sent by other SPI for SAP monitors have short host names.
- The color of the SPI for SAP service-tree nodes does not match the severity of the associated messages.
- The output of the R3 Info application shows short host names whereas incoming messages from SPI for SAP monitors have fully qualified host names.
- The application .Write STAT Rec Config does not print the message Rfc call succeeded successful for host <hostname>...: Instead it prints the message Please press enter to continue.

Solution:

If you use fully qualified host names in your environment, ensure that this is done consistently, for example:

- Use fully qualified host names in r3itosap.cfg, the central SPI for SAP configuration file.
- Check host-name resolution on both the OVO managed node and the OVO management server by executing the following commands:

perl -e "print gethostbyname('<short\_SAP\_server\_ \
hostname>')

This command should print the fully qualified host name of host <short\_SAP\_server\_hostname>.

# 21. Monitors do not send messages from AIX managed nodes

Symptom:

On AIX managed nodes that are configured to use the HTTPS agent, some of the SPI for SAP monitors generate the following error message because they cannot find opcmsg and opcmon:

Can't retrieve value for monitor '<monName>'. Suppressing further error messages. (OpC30-608)

Due to changes in paths between product and agent versions, the monitors sometimes look in the old directory /usr/lpp/OV/OpC/ for files in /usr/lpp/OV/bin/OpC, which are symbolic links to the binaries that now reside in /usr/lpp/OV/bin/.

Solution:

On each AIX managed node configured to use the HTTPS agent, set up a link for both opemsg and opemon from /usr/lpp/OV/OpC/ to the real binary in /usr/lpp/OV/bin/, as follows:

ln -s /usr/lpp/OV/bin/opcmsg /usr/lpp/OV/OpC/opcmsg

ln -s /usr/lpp/OV/bin/opcmon /usr/lpp/OV/OpC/opcmon

# 22. Monitors do not work after migrating OVO agent from HTTPS to DCE on AIX managed nodes

Symptom: If you have taken the unusual step of migrating the OVO Agent from

HTTPS back to DCE on AIX managed nodes, the SPI for SAP monitors generate an error message indicating that they cannot find the correct

configuration files. The location of the SPI for SAP monitor's

configuration file on an HTTPS managed node is not the same as on a DCE managed node. Due to changes in paths between OVO Agent types, the monitors look in the old directory /var/opt/OV/ for files which are

now in /var/lpp/OV/.

Solution: After removing the HTTPS agent from the AIX managed node where

you want to migrate the OVO agent from HTTPS to DCE, make sure that you remove the directory /var/opt/OV before installing the DCE

agent.

## 23. Non-ASCII (Unicode) Characters are not allowed in configuration files

Symptom: The SPI for SAP cannot log in to the SAP System; r3monal cannot

capture alerts from a CCMS monitor with non-ASCII characters in the

CCMS monitor-set name.

Solution: Non-ASCII/Unicode characters are not recognized by the SPI for SAP

when used in monitor configuration files, for example: in the central configuration file r3itosap.cfg file (for SAP login names and passwords) or in the configuration file for the CCMS monitor,

 $\verb|r3monal.cfg| (for CCMS monitor-set names). For more information, see the \textit{HP OpenView SMART Plug-In for SAP Administrator's Reference}.$ 

# **Documentation Errata**

This section lists errors or omissions in the current SPI for SAP product documentation, which could not be corrected before the product release.

#### 1. SPI for SAP File Sets

Location HP OpenView Smart Plug-in for SAP Installation Guide, page 56, table

3-1 "File Sets for the SPI for SAP".

Problem: Table 3-1 mentions the file set SPI-SAP-ITO.SAPSPI-ITS although the

file set is not included in the current version of the SPI for SAP.

Solution: Please ignore the reference to the file set SPI-SAP-ITO.SAPSPI-ITS; the

ITS 6.20 monitor is fully integrated in the SPI for SAP and does not

require a stand-alone file set.

## 2. Supported OVO Management-Server Platform

Location HP OpenView Smart Plug-in for SAP Installation Guide, page 31, table

2-2 "Supported OVO Management-Server Platforms".

Problem: Table 2-2 does not mention support for HP-UX 11.31 on OVO 8.x

management servers.

Solution: The entry for OVO 8.x should read: "HP-UX 11.11, 11.23, and 11.31".

# 3. SPI for SAP Hardware Support

Location HP OpenView Smart Plug-in for SAP Installation Guide, page 32, table

2-3 "Managed Node Platforms".

Problem: Table 2-3, point f is incomplete; the SPI for SAP also supports Linux on

IA64 hardware, via emulation.

Solution: Point f should read: "SuSE Linux Enterprise Server (SLES) 8 and 9; Red

Hat Enterprise Linux (RHEL) 3 and 4 on Intel i86/x64/IA64 platforms".

# **Local Language Support**

This section provides information about support for language environments other than English.

The SPI for SAP 10.20 supports both English- and Japanese-language environments. The Japanese-language version of the SPI for SAP 10.20 supports the following environments:

- Japanese operating system
- Japanese OpenView Operations for UNIX
- Japanese SAP

The Japanese-language version of the SPI for SAP 10.20 also provides the following localized elements:

- Japanese message text
- Japanese labels for the application buttons
- Japanese documentation

Note that the documentation will only be available via ftp. Please contact your local HP office for more information.

To activate the Japanese environment, you need to perform the following steps during the installation process:

1. In the shell where you run the r3itoins script, set and export the LANG variable as follows:

HP-UX: ja\_JP.SJIS
Solaris: ja\_JP.PCK

- 2. Run the /opt/OV/lbin/sapspi/r3itoins script and, when asked whether to load the Japanese integration, enter: **Yes**
- 3. Apply the additional Japanese transports on the managed node (SAP server) as listed in the SPI for SAP transports file <code>/opt/OV/lbin/sapspi/trans/readme</code>. You will also have to read and carry out the instructions described in the "Applying the Transport" section of the <code>HP OpenView Smart Plug-in for SAP Installation Guide</code>.
- 4. On managed nodes where the SPI for SAP's CCMS-alert monitor r3monal connects to a Japanese SAP server with Japanese as the connection language, set the environment variable SAP\_CODEPAGE=8000 to ensure that messages r3monal sends display Japanese characters correctly.

# **Support**

Please visit the HP OpenView web site at:

http://www.hp.com/managementsoftware/support

This web site provides contact information and details about the products, services, and support that HP OpenView offers.

HP OpenView online software support provides customer self-solve capabilities. It provides a fast and efficient way to access interactive technical support tools needed to manage your business. As a valuable support customer, you can benefit by using the support site to:

- Search for knowledge documents of interest
- Submit and track progress on support cases
- Submit enhancement requests online
- Download software patches
- Manage a support contract
- Look up HP support contacts
- Review information about available services
- Enter discussions with other software customers
- Research and register for software training

## NOTE

Most of the support areas require that you register as an HP Passport user and log in. To find more information about access levels, go to the following URL:

http://support.openview.hp.com/access\_level.jsp

To register for an HP Passport ID, go to the following URL:

https://passport2.hp.com/hpp/newuser.do